## **How do I create Test?**

- 1. Navigate to Quality --> Test
- 2. Test Manager screen is loaded

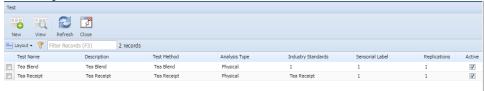

- 3. Click on New
- 4. Test detail screen is loaded.

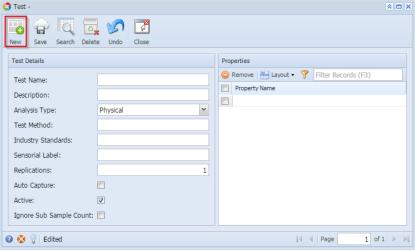

- 5. Enter the Test Name.
- 6. Enter the Description
- 7. Select the Analysis Type from drop down.
- 8. Enter the Test Method.
- 9. Enter Industry Standards
- 10. Enter the Sensorial Label.
- 11. Select the Properties from the Property Name drop down

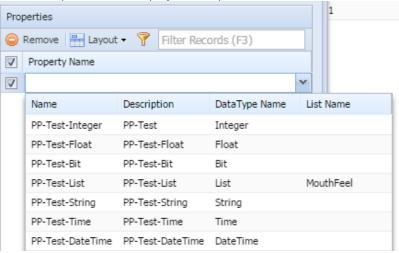

12. Click on Save.